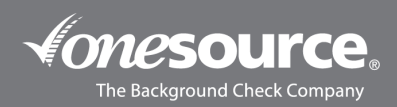

# BILLING USER GUIDE

### Viewing Invoices

- 1. From our website (*onesourcebackground.com*), log in by clicking the Client Login button. Enter your username and password. Your account will open in a new window. *If this is your first time logging in, please view our Quick Start Guide.*
- 2. Click on the Invoices tab at the top of the homepage.

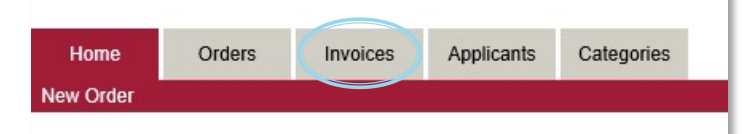

3. Enter the first and last date of the month for the invoice you would like to view. You will receive your invoice by email on the first business day of each month for the previous month's charges. If you have any trouble viewing or are not receiving, please contact cr@onesourcebackground.com.

**Example:** If you received your invoice on April 1<sup>st</sup>, the invoice will include services posted between March 1<sup>st</sup> and March 31<sup>st</sup>.

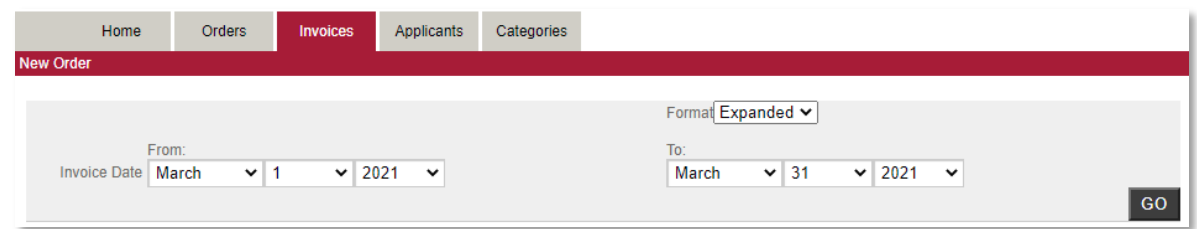

#### 4. Click Go.

5. To view a Summary or Expanded version, see steps below.

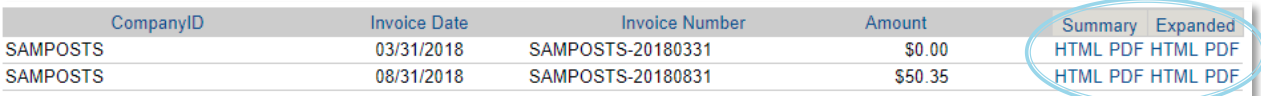

#### **Summary:**

To view the Summary version of your invoice, select HTML or PDF under Summary. The HTML version will open the invoice in your browser, while the PDF version will prompt you for a download.

**Note:** *This viewing option shows only the total for each applicant.*

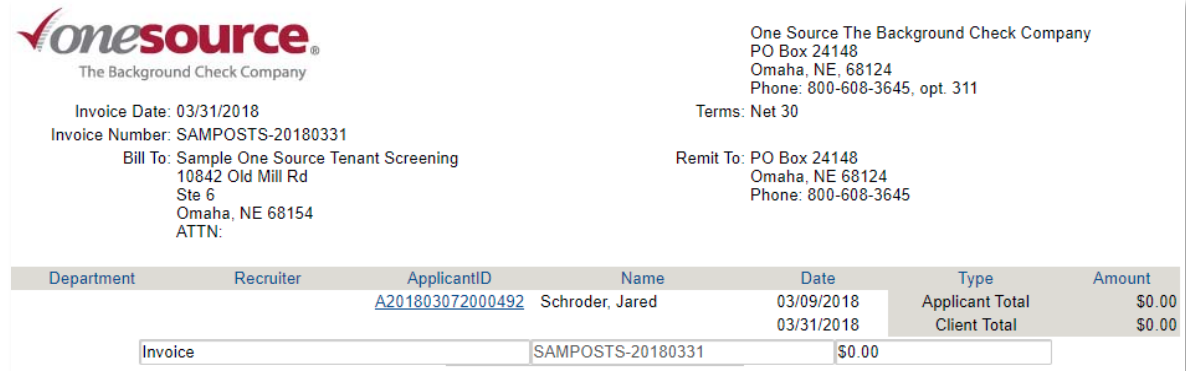

## **Expanded:**

To view the Expanded version of your invoice, select HTML or PDF under Expanded.

**Note:** *This viewing option shows only me total for each applicant.*

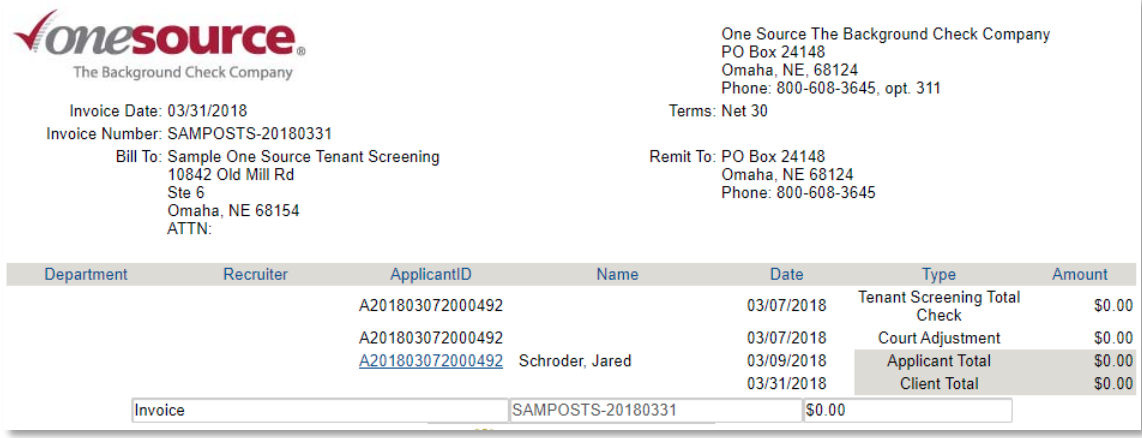

6. Once you have opened your invoice, you can pay by clicking Pay With Credit Card at the bottom. To set up automatic or ACH payments, contact [accounting@onesourcebackground.com.](mailto:accounting@onesourcebackground.com)

**Note:** *You can only do this by viewing the HTML version of the invoice.*

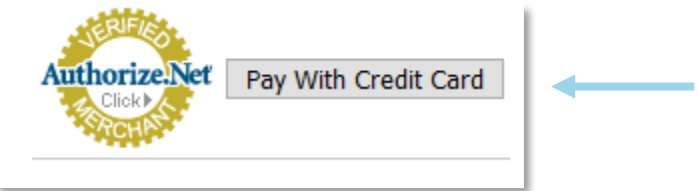

Viewing Main and Sub-Accounts

1. To view one account's invoice, use the Client ID field.

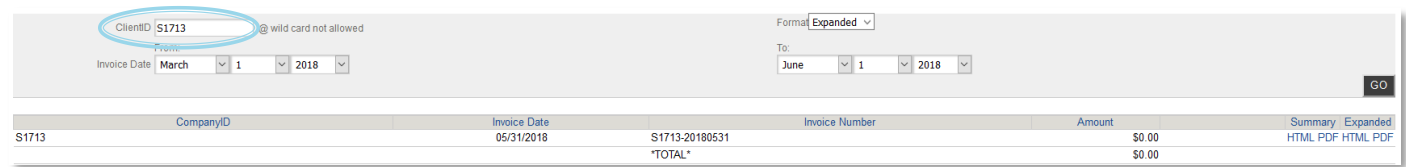

2. To view invoices associated with all accounts, leave the Client ID field blank.

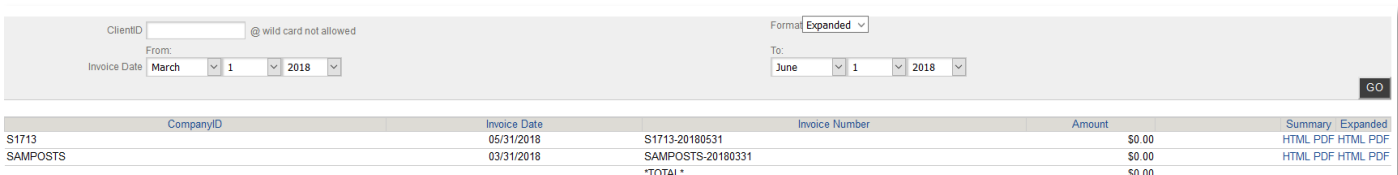

Viewing Paid Status

- 1. Enter the first and last date of the month for the invoice you would like to view.
- 2. The column to the left of the Total column will display PAID if the invoice has been paid, the column will appear blank if not paid.

**Note:** Paid statuses are updated weekly.

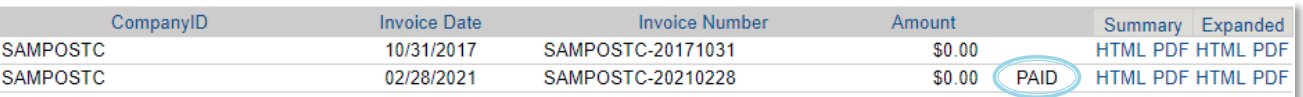

Billing and invoicing inquiries can be directed t[o accounting@onesourcebackground.com.](mailto:accounting@onesourcebackground.com)

Account information and pricing inquiries can be directed to [cr@onesourcebackground.com.](mailto:cr@onesourcebackground.com)